# EUMSSI Widgets

Further explanations of the various EUMSSI widgets

**[Result](#page-0-0) [Map](#page-1-0) [People](#page-2-0) [Timeline](#page-2-1)** [Wikipedia](#page-3-0) Events Word [Cloud](#page-4-0) Word [Graph](#page-5-0) **[Polarity](#page-6-0)** 

#### <span id="page-0-0"></span>Result

This widget shows the list of documents that match the query.

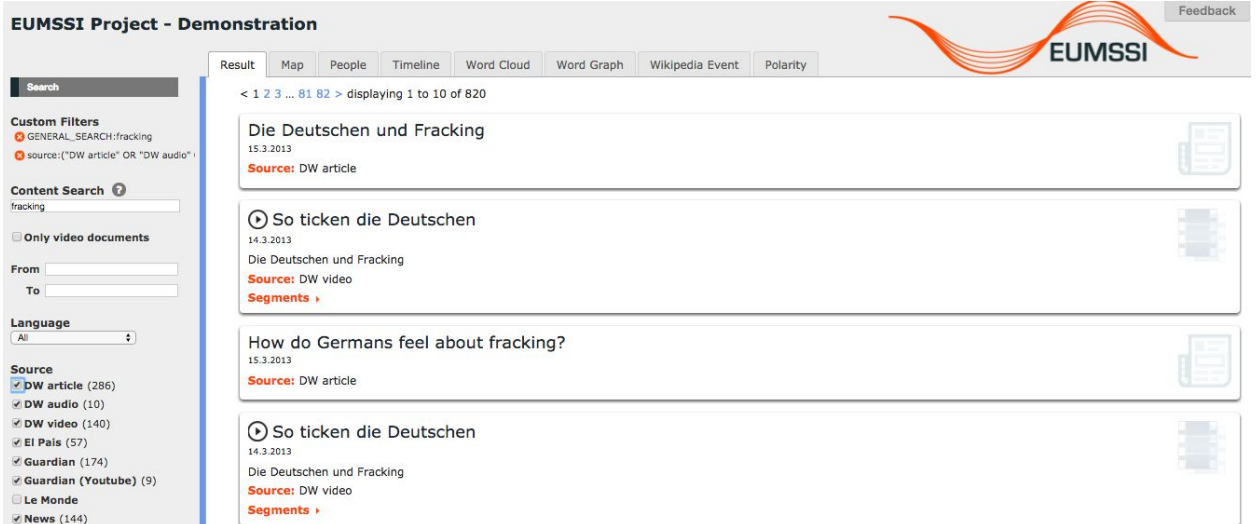

Result widget

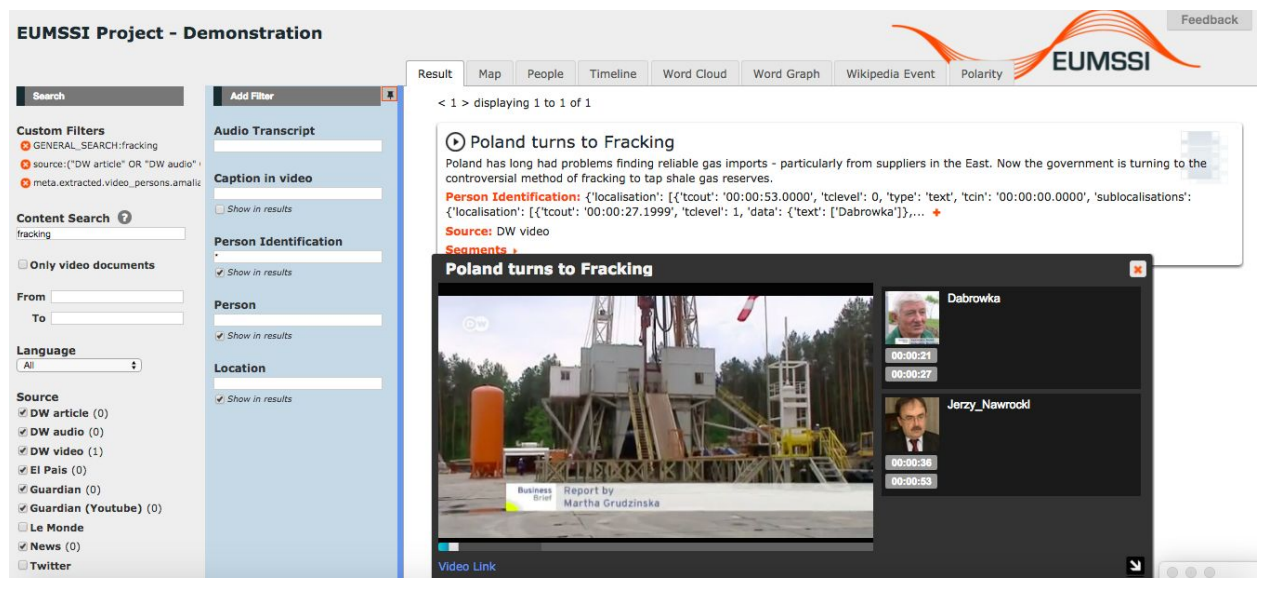

<span id="page-1-0"></span>Result widget showing Video with speaker identification

#### Map

This widget presents a map with the locations that have been detected in the search results.

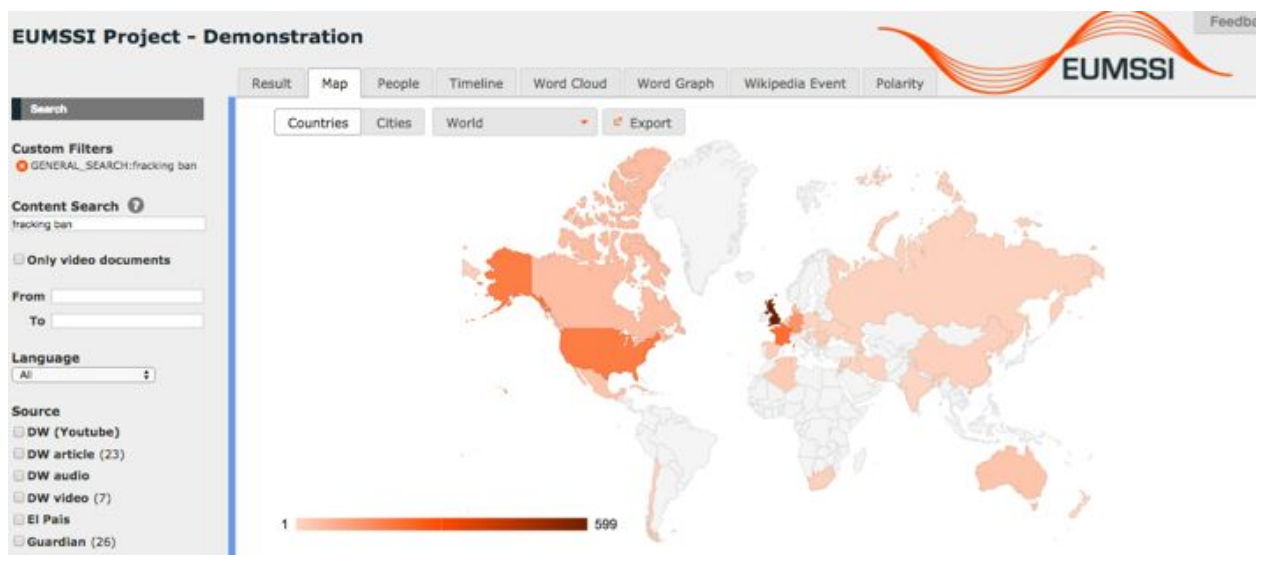

Map widget

The colour of the location gives information about how many times it has been found. The darker locations are more present than the lighter ones. The user can decide to show the detected countries or the detected cities and there is a combo box selector with different options to show a map of the whole world or a map of a single region.

When the user clicks in a location (country or city), a menu appears. From that menu the user can include the location in the query, so the results will be filtered by those which contain the selected location. To get further information, the user is also offered with a link to Wikipedia page about the location.

There is also an "Export" button, which exports the map as an image file, that can be used by the journalist in her story.

#### <span id="page-2-0"></span>People

This widget is very similar to the map one, but instead of showing detected locations, it shows detected people as a small image of them. The size and the opacity of the image represent the importance of the people in the search results. The bigger and the opaquer, the more important.

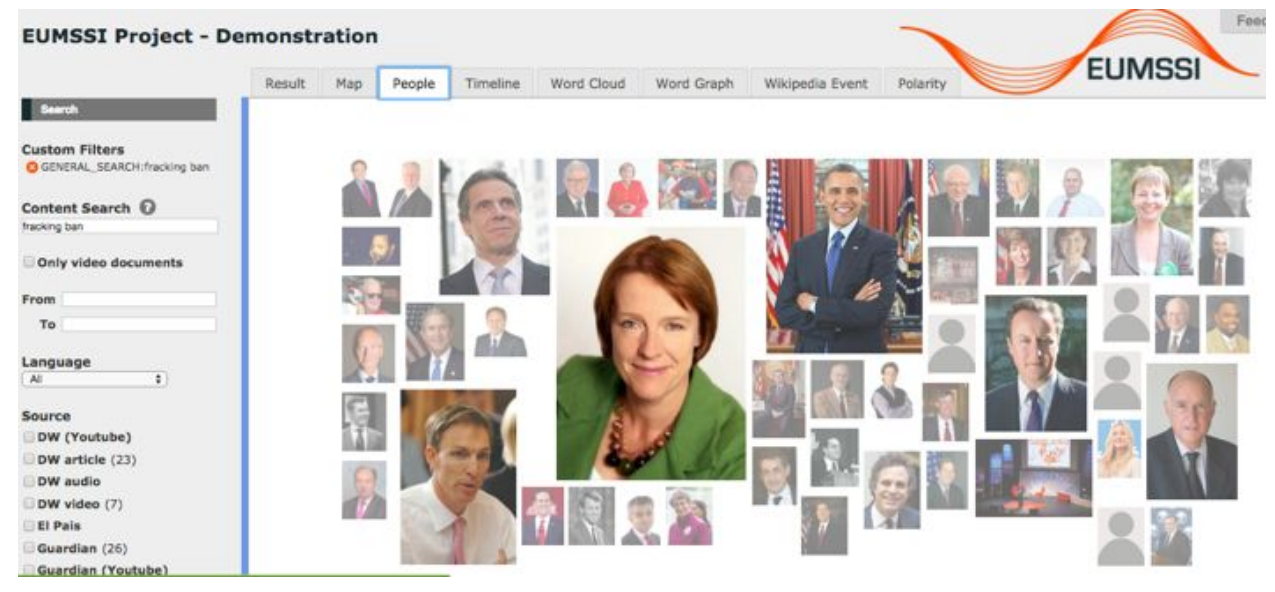

People widget

When the user clicks in the image of a person, a menu appears with several options. The user can use a person to modify the central query so only the documents with reference to that person will be reported. Links to Wikipedia and DBpedia are also suggested to get more information about the person.

#### <span id="page-2-1"></span>Timeline

The EUMSSI timeline contains news articles and media broadcasts that match the user's query, ordered by publication date.

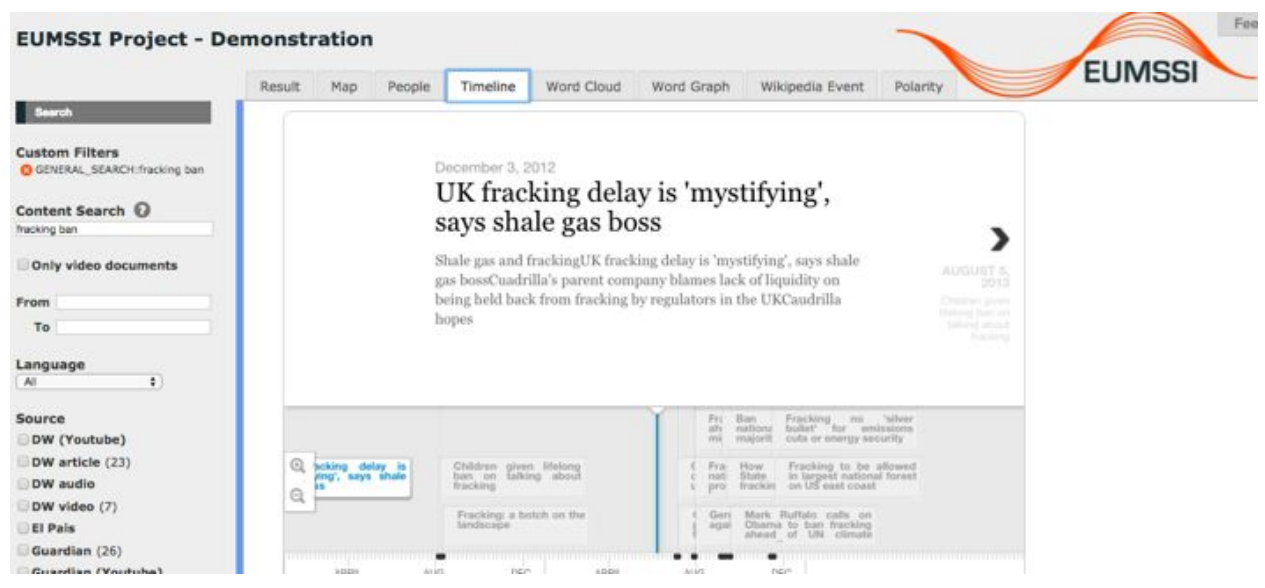

Timeline widget

Users can scroll through the timeline and select headlines to be displayed on top. In addition, users can zoom in and out via the magnifying glass icons. This allows users to get both an overview of all media events during the whole period and to zoom into a specific period (year, month or week).

The relevant news articles are displayed below the timeline as well, ordered by relevance. Below each news article, the major entities (people, places, organisations) are displayed as links.

Upon clicking the link, the entity is added to the query as filter. Using this strategy, users can look at the event from different angles. For example, after the query 'oil', users may want to explore how this topic is related to Russia or the US, or might want to find out what the 'International Oil Pollution Compensation Fund' exactly does.

#### <span id="page-3-0"></span>Wikipedia Events

The Wikipedia Event widget shows a timeline, with the same functionality as the Timeline widget. The difference is that instead of news articles, the timeline shows entries of the Wikipedia Event Portal that match the current query. This part of Wikipedia (https://en.wikipedia.org/wiki/Portal:Current\_events) is - like the rest of Wikipedia - a collaboratively edited chronological list of important events that happened on a specific day.

Wikipedia editors manually add links to corresponding Wikipedia articles and assign category labels to each entry. This makes the portal a valuable source for getting an overview on a topic. As the portal contains short summaries of individual events and does not provide any opinion or background information, most users who start their exploration with the Wikipedia Event widget will want to continue using the EUMSSI timeline and other widgets for finding relevant news articles and broadcasts to include in their stories or summaries.

#### <span id="page-4-0"></span>Word Cloud

This widget shows a word cloud using different metadata fields. The words in the cloud have different sizes, a bigger word means that it appears in more documents than other smaller words.

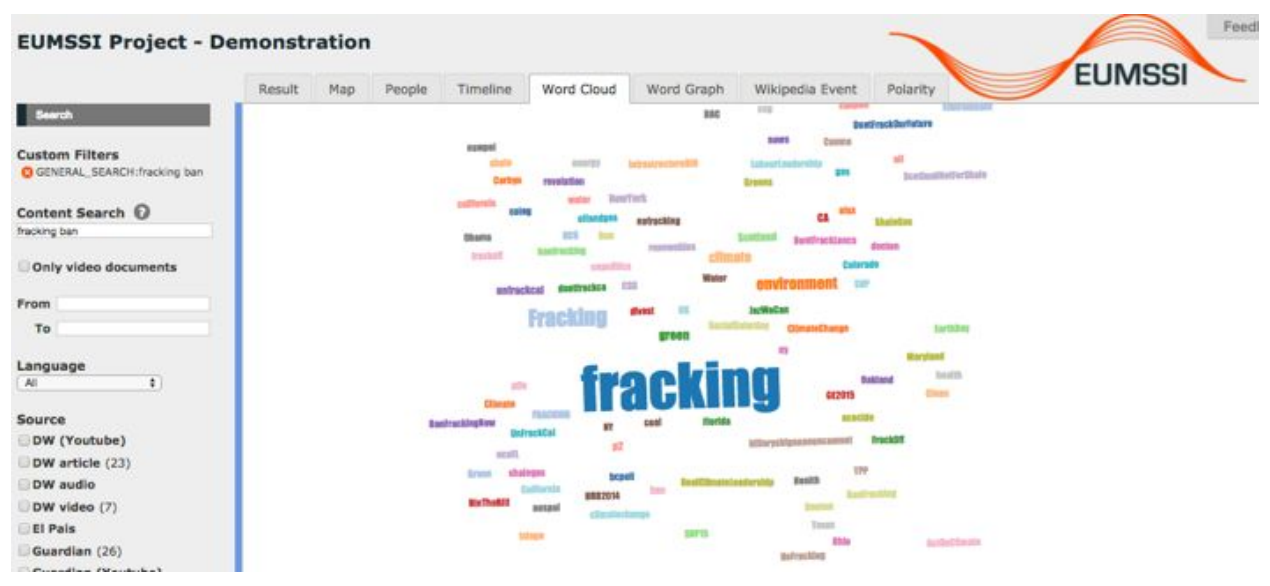

Wordcloud widget

A combo box selector allows the user to select the "key", the metadata field that will be used to build the word cloud. With this widget the user can get information about relevant people, relevant places, relevant keywords, etc.

The user can interact with the widget by clicking one word. With that action, the central query is modified and the results are filtered by those which contain the selected word in the selected key (metadata field).

### <span id="page-5-0"></span>Word Graph

The word graph provides similar functionality as the word cloud, with a few extra features. Word clouds are usually 'semi-randomly' ordered (by optimal visual fit, alphabetically or by relevance/font size). The layout of the word graph is determined by the connections between the words (or entities) that are displayed: words that often occur together are 'pulled closer' by the edges that they share (using a so-called force-based layout -

https://github.com/mbostock/d3/wiki/Force-Layout). The most central (best connected and most occurring) words usually end up in the middle of the graph, surrounded by clusters of 'sub topics'.

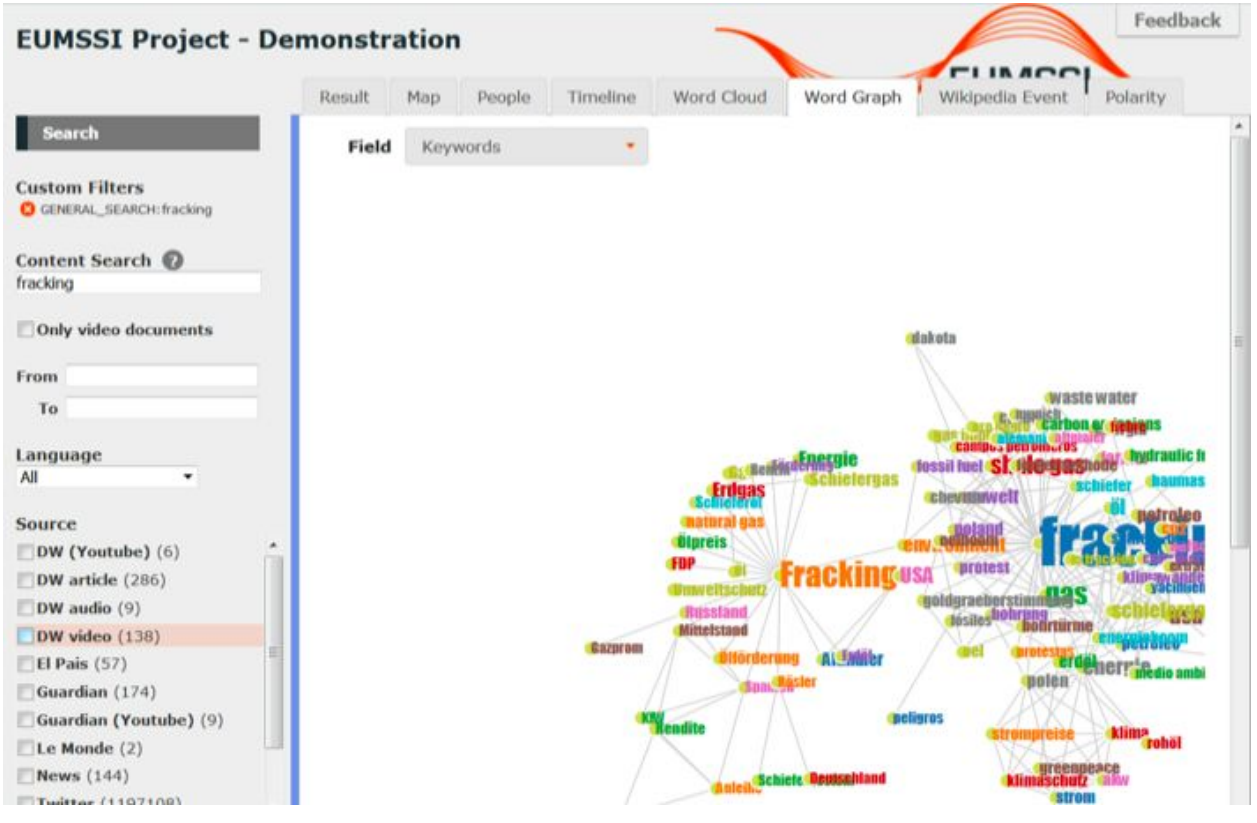

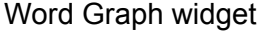

Users who are interested in a particular word or entity can drag this entity to a corner, where it is then gets a fixed position. Due to the force-based layout, entities related to the selected one will be drawn to that corner as well. This provides a visual way to explore subtopics. In addition, users can also click on the entity that they are interested in, to add it as a filter to the query. As a result, a new graph will be drawn that reflects the updated query (for example, users could select the node 'Louisiana' as a filter to the initial query 'oil').

## <span id="page-6-0"></span>Polarity

The polarity widget shows two columns: one with the tweets marked with "for" polarity in blue and another one with the tweets marked with "against" polarity. Both columns are sorted by polarity (the most polarized appear at the top position). They have "infinite scroll", meaning that the user can scroll down and more tweets will be loaded dynamically.

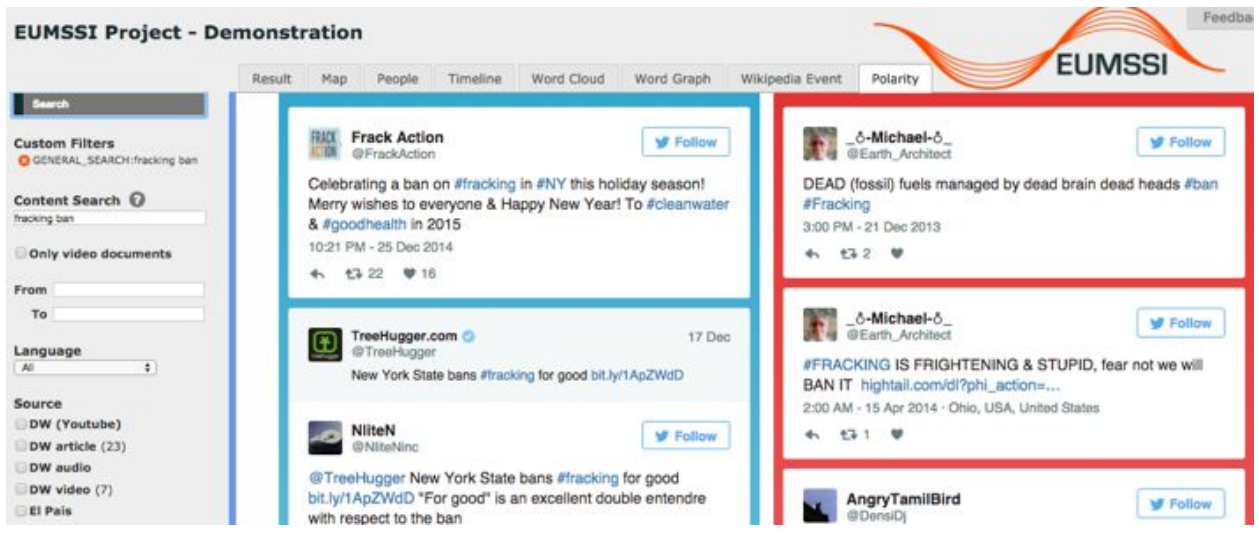

Polarity widget

This widget is very useful to get a feeling about the "temperature" of the debate about a certain topic.